INSTRUCTIONS: DESIGN TEMPLATE #749

- 1) OPEN TEMPLATE IN ADOBE ILLUSTRATOR OR YOUR PREFERRED GRAPHICS EDITOR.
- 2) PLACE YOUR LOGO AND/OR TEXT IN THE DESIGNATED AREA.
- 3) MAKE YOUR COLOR ADJUSTMENTS.
- 4) SUBMIT YOUR FINAL DESIGN TO OUR VIRTUALS TEAM FOR REVISION AND VIRTUAL MOCK-UPS.

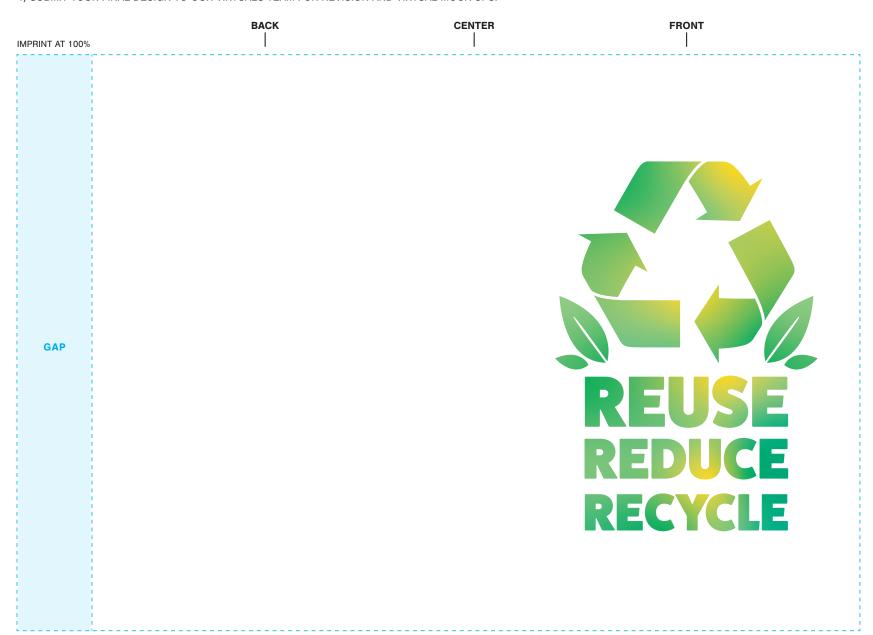

## STANDARD IMPRINT

DESIGNATE PMS # TO CORRESPONDING COLOR # USE PMS COLORS ONLY AND OUTLINE ALL FONTS

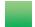

D4 - FULL COLOR

FONT(S) IN DESIGN\*

FATFRANK HEAVY

\*ALL FONTS CAN BE FOUND AT ADOBE.COM OR THROUGH ADOBE'S CREATIVE CLOUD. FONTS COPYRIGHT © ADOBE.